"УТВЕРЖДАЮ" к.т.н. Рева И. Л. "\_\_\_ "\_\_\_\_\_\_\_\_\_\_\_\_\_\_ \_\_\_\_\_\_ г.

# РАБОЧАЯ ПРОГРАММА УЧЕБНОЙ ДИСЦИПЛИНЫ<br>Графические системы

 $\mathcal{U}$ 

# Образовательная программа: 27.03.04 Управление в технических системах, профиль: Автоматика

 $: 2, \t: 3$ 

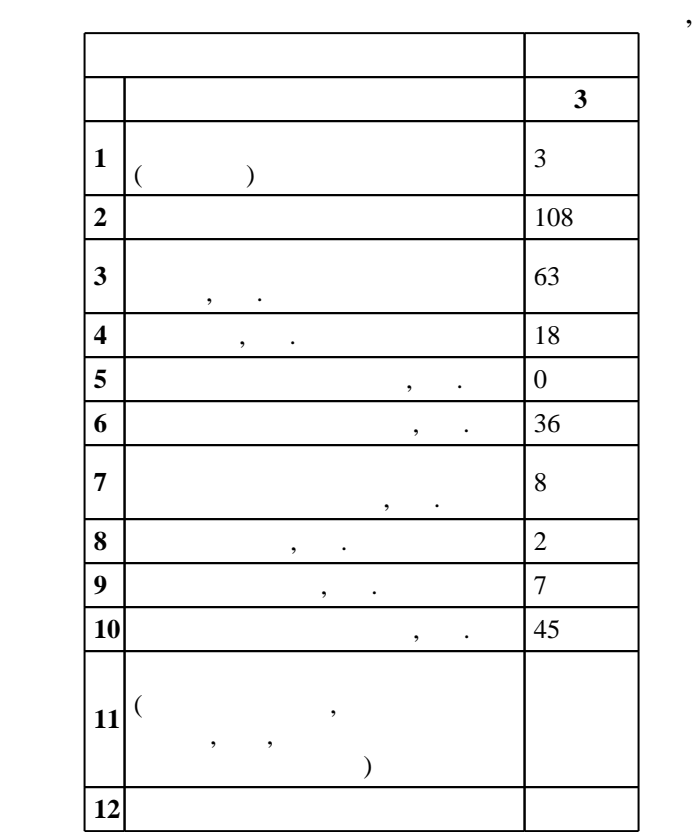

 $($   $)$ : 27.03.04

# $1171 \t 20.10.2015$  ,  $: 12.11.2015$  .

 $\therefore$  1,

 $($   $): 27.03.04$ 

Программу разработал:

Заведующий кафедрой:

доцент, к.т.н. Веретельникова Е. Л.

 $\mathbf{y}$ ,  $\mathbf{y}$ ,  $\mathbf{y}$ ,

 $10/1$  20.06.2017

ответственн $\mathbb{R}^n$ 

заведующий кафедрой Жмудь В. А.

 $\frac{1}{6}$  0 0.2017

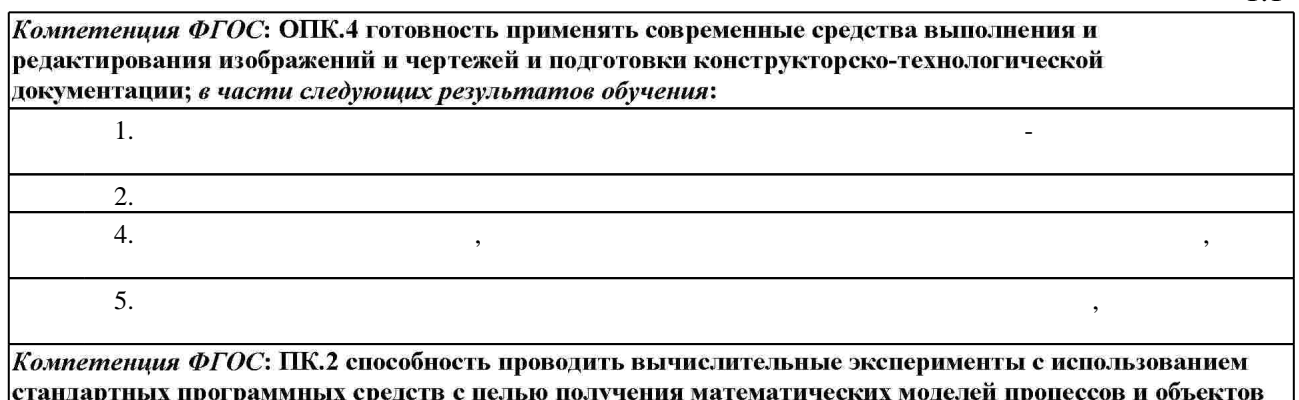

стандартных программных средств с целью получения математических м<br>автоматизации и управления; *в части следующих результатов обучения*:

**2. Требования НГТУ к результатам освоения дисциплины**

 $1.$ 

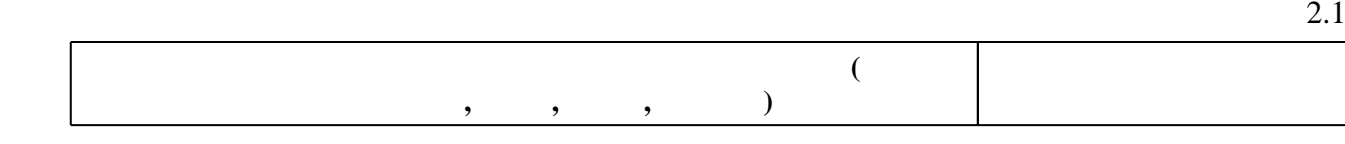

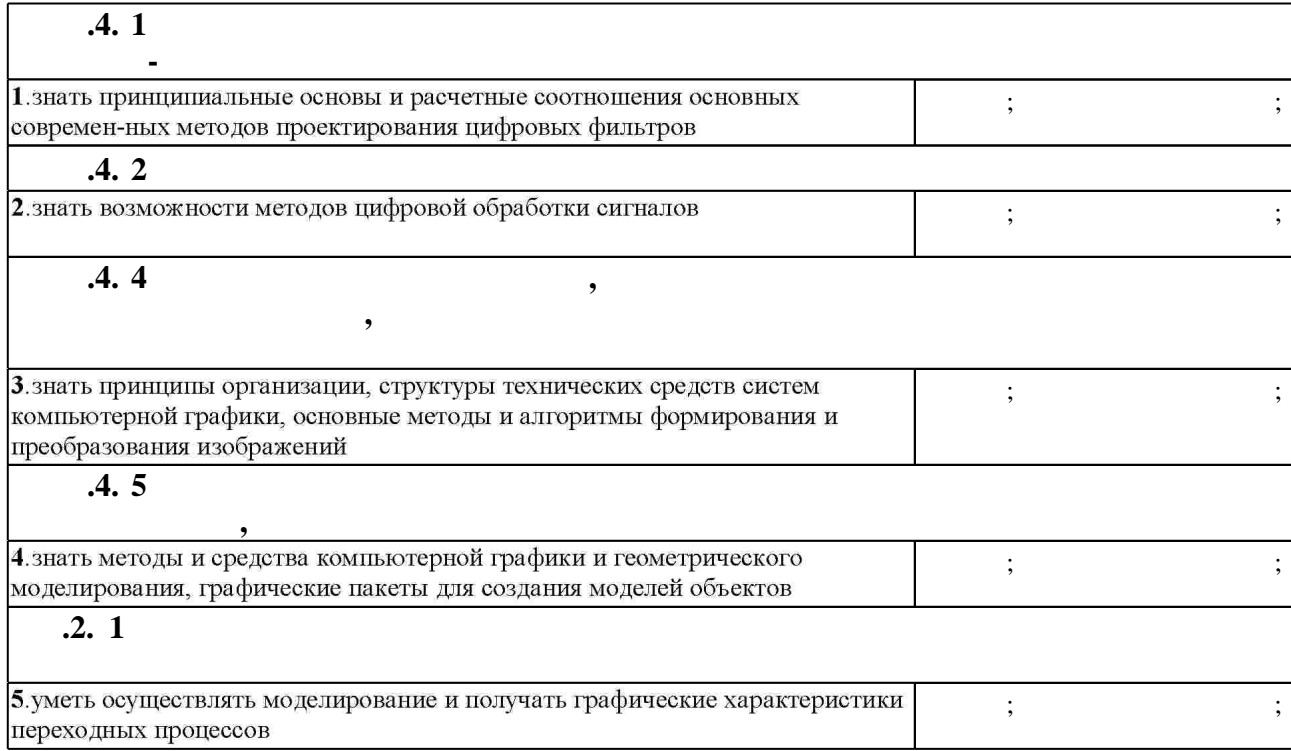

**3. Содержание и структура учебной дисциплины**

 $3.1$  $\overline{\phantom{a}}$ **обучения C**: 3 **Дидактическая единица: Теоретические основы компьютерной графики**

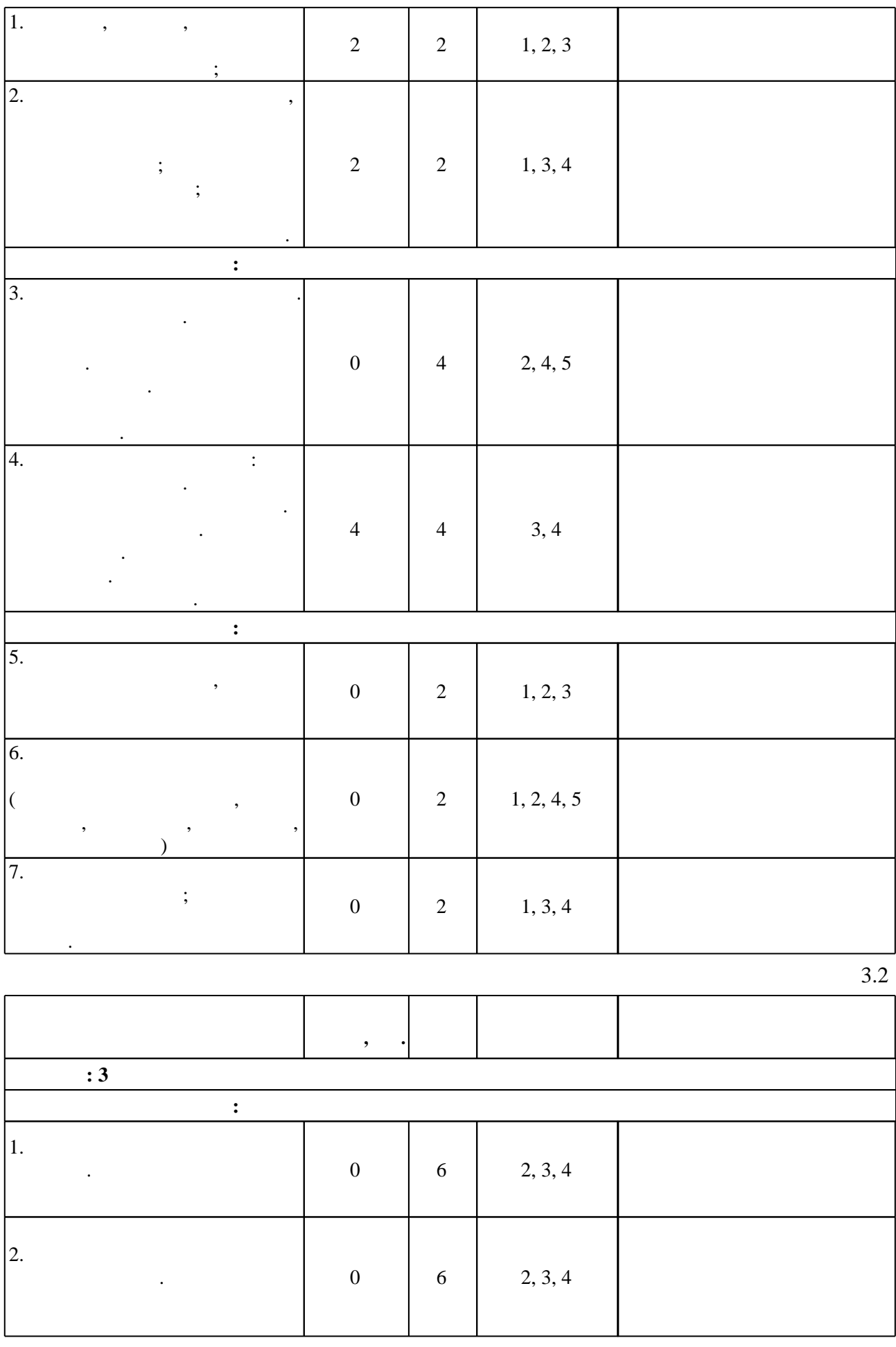

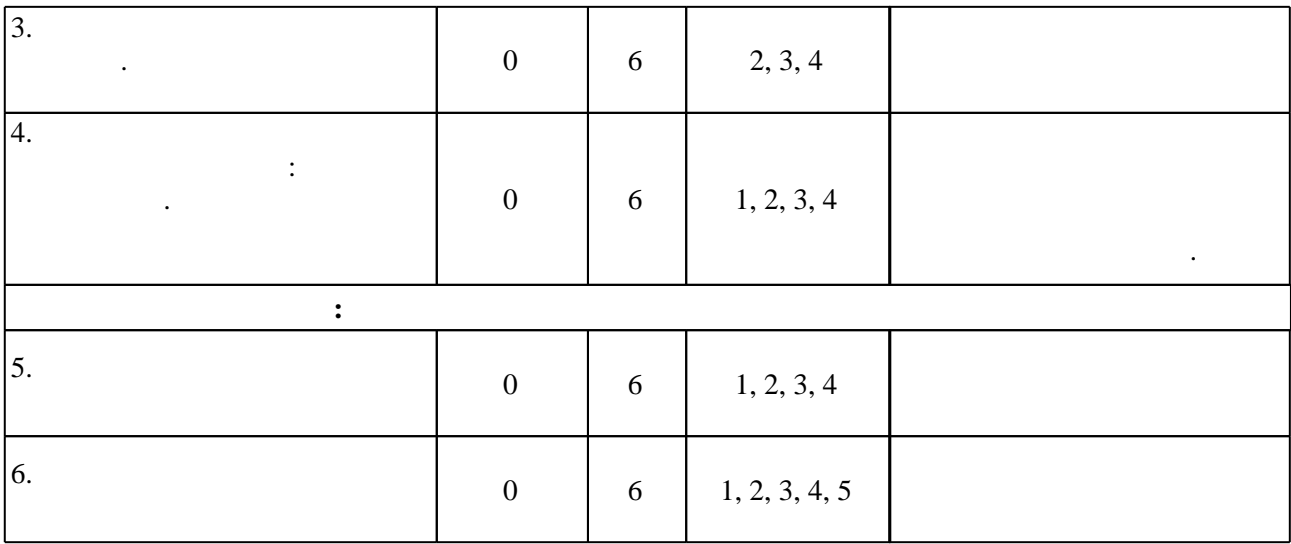

**4. Самостоятельная работа обучающегося**

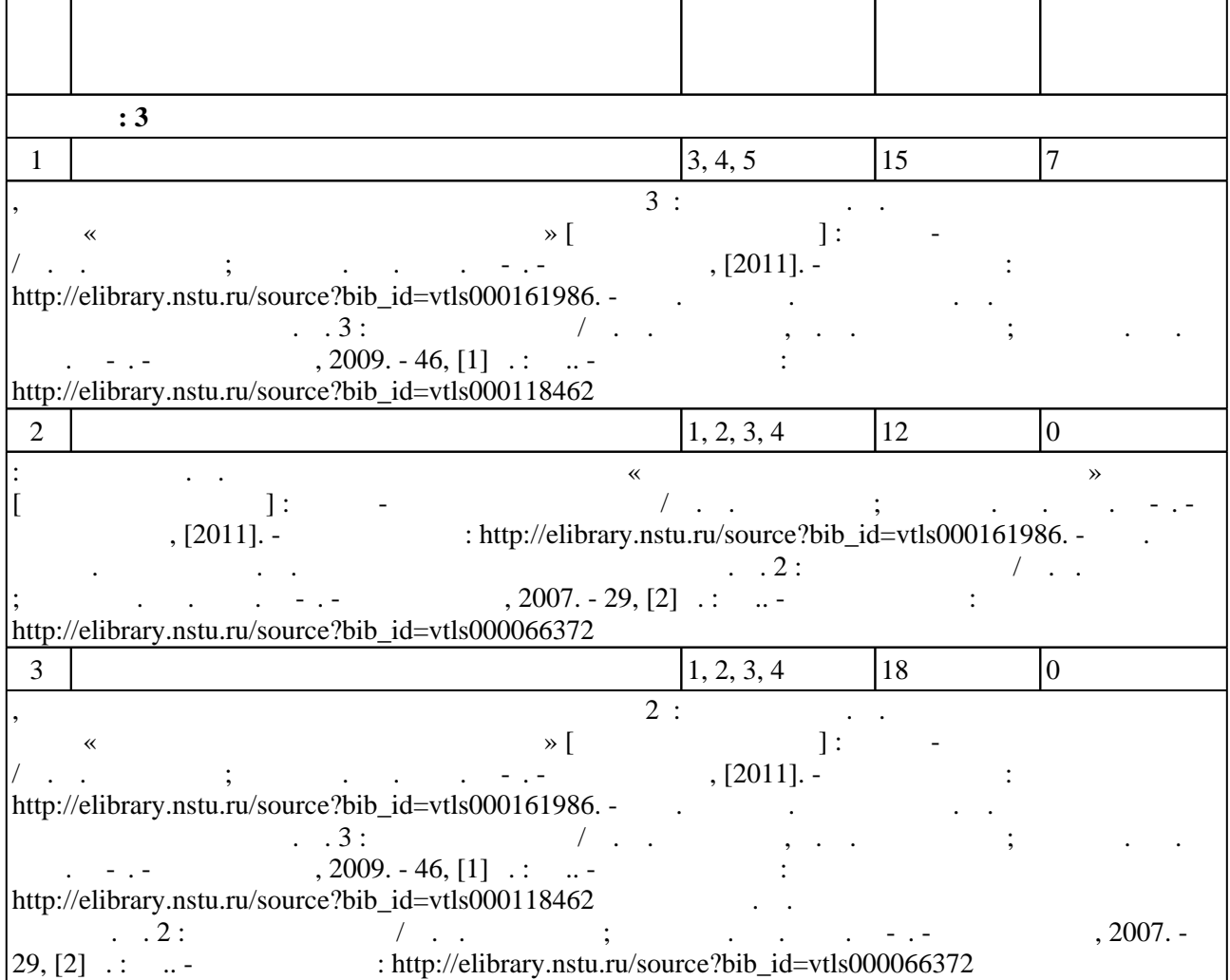

#### Для организации и контроля самостоятельной работы обучающихся, а также проведения  $\sim$  (Texnology ) - (Texnology ) (Texnology ) (Texnology ) (Texnology ) (Texnology )  $\sim$  5.1).

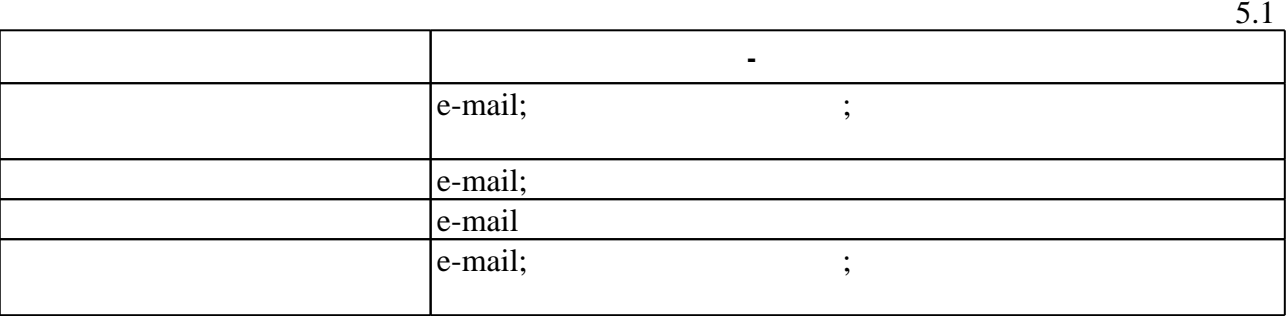

**6.** Правила аттестии обучающих стать по учебной дисциплине и дисциплине и дисциплине и дисциплине и дисциплине

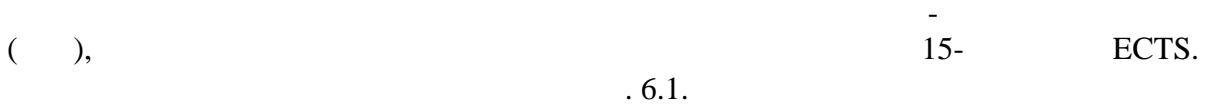

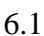

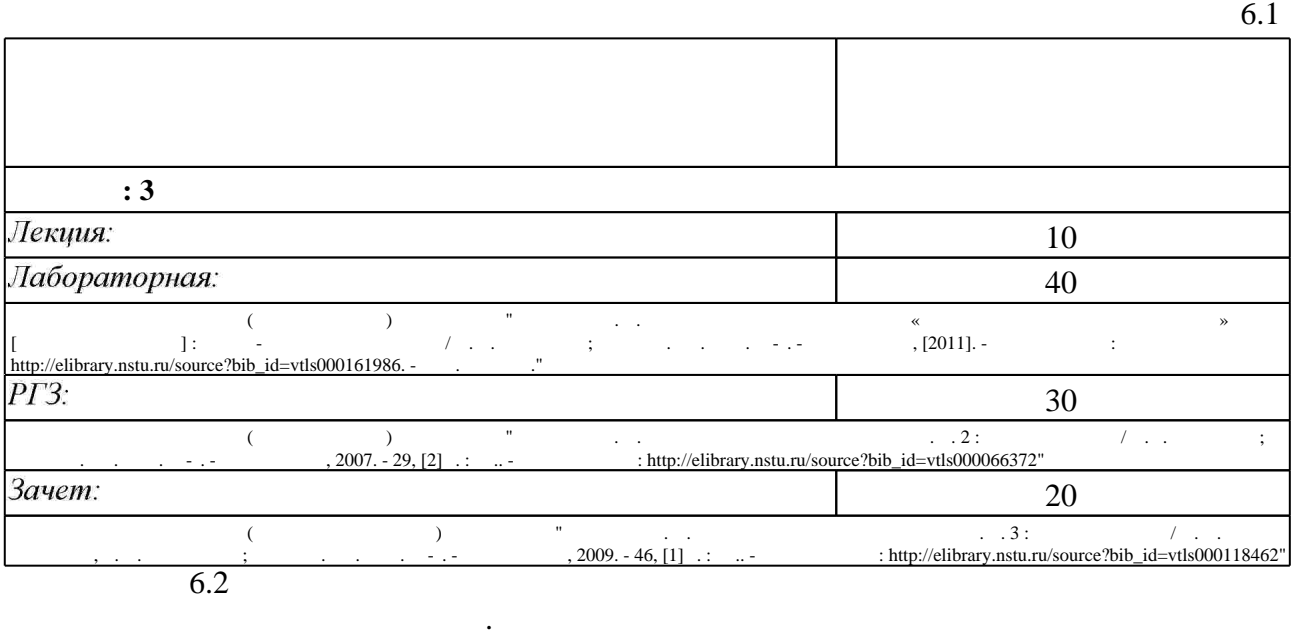

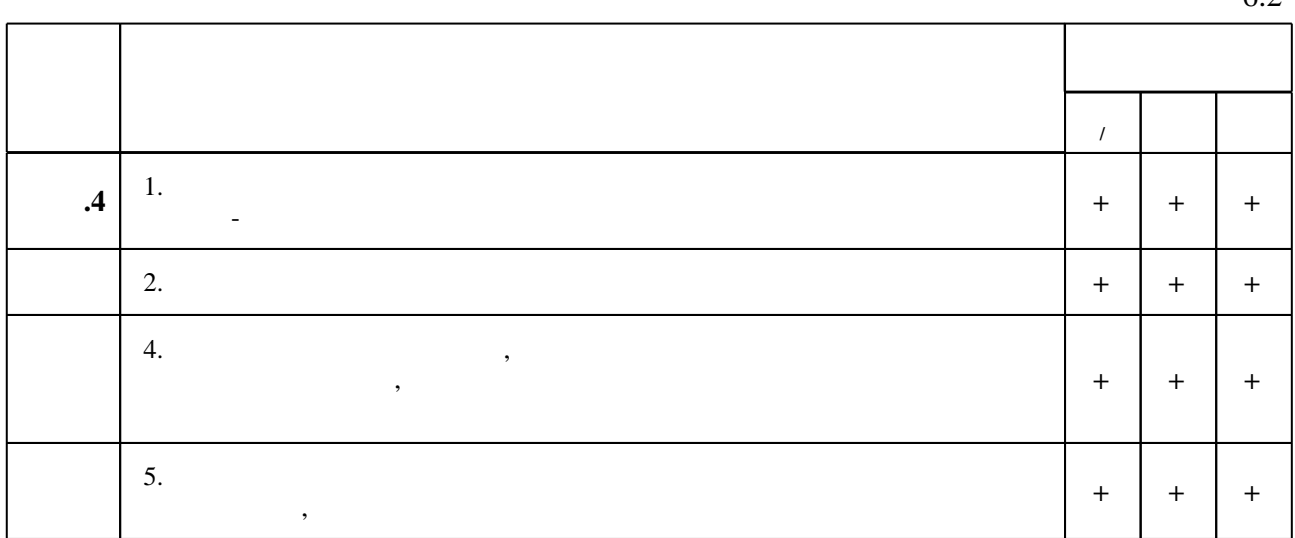

 $6.2$ 

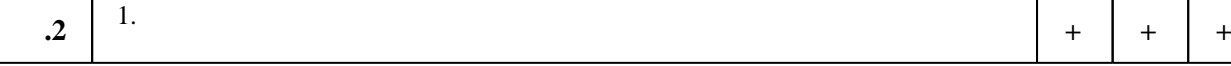

программе.

переходных процессов

 $\mathbf 1$ 

1. Веретельникова Е. Л. Графические системы [Электронный ресурс] : конспект лекций / Е. Л. Веретельникова; Новосиб. гос. техн. ун-т. - Новосибирск, [2015]. - Режим доступа: http://elibrary.nstu.ru/source?bib id=vtls000222407. - Загл. с экрана.

2. Веретельникова Е. Л. Контрольные вопросы для защиты лабораторных работ по графическим системам [Электронный ресурс] : контролирующие материалы / Е. Л. Веретельникова: Новосиб. гос. техн. ун-т. - Новосибирск. [2015]. - Режим доступа: http://elibrary.nstu.ru/source?bib id=vtls000222414. - Загл. с экрана.

3. Большаков В. П. КОМПАС-3D для студентов и школьников: черчение, информатика, геометрия / Владимир Большаков. - СПб., 2010. - 296 с. : ил., табл. + 1 DVD-ROM.

1. Роджерс Д. Ф. Алгоритмические основы машинной графики / Д. Роджерс; пер. с англ. С.

А. Вичеса [и др.]; под ред. Ю. М. Баяковского, В. А. Галактионова. - М., 1989. - 504 с. : ил.

2. Роджерс Д. Ф. Математические основы машинной графики / Д. Роджерс, Дж. Адамс; пер. с англ. Ю. П. Кулябичева, В. Г. Иваненко; под ред. Ю. И. Топчеева. - М., 1980. - 238, [2] с.: ил., табл.

3. Павлидис Т. Алгоритмы машинной графики и обработки изображений / Т. Павлидис; пер. с англ. Н. Г. Гуревич; под ред. И. Б. Гуревича. - М., 1986. - 398, [1] с. : ил.

4. Дружинин А. И. Алгоритмы компьютерной графики: учебное пособие [для 2 курса АВТФ специальностей 220100 и 220400] / А. А. Дружинин, В. В. Вихман; Новосиб. гос. техн. ун-т. - Новосибирск, 2003. - 54 с. : ил.. - Режим доступа:

http://elibrary.nstu.ru/source?bib\_id=vtls000028821 *Интернет-ресурсы*

1. ЭБС HГТУ: http://elibrary.nstu.ru/

2. ЭБС «Издательство Лань»: https://e.lanbook.com/

3. ЭБС IPRbooks: http://www.iprbookshop.ru/

4. ЭБС "Znanium.com": http://znanium.com/

 $5.$ 

## **8. Методическое и программное обеспечение**

# *8.1 Методическое обеспечение*

1. Дружинин А. И. Алгоритмы компьютерной графики. Ч. 2: учебное пособие / А.И. Дружинин; Новосиб. гос. техн. ун-т. - Новосибирск, 2007. - 29, [2] с. : ил.. - Режим доступа: http://elibrary.nstu.ru/source?bib\_id=vtls000066372

2. Чернышев А. В. Методические указания по курсу «Интерактивные графические системы» [Электронный ресурс] : учебно-методическое пособие / А. В. Чернышев ; Новосиб. гос. техн. ун-т. - Новосибирск, [2011]. - Режим доступа:

http://elibrary.nstu.ru/source?bib id=vtls000161986. - Загл. с экрана.

3. Дружинин А. И. Алгоритмы компьютерной графики. Ч. 3: учебное пособие / А. И.

Дружинин, Т. А. Дружинина; Новосиб. гос. техн. ун-т. - Новосибирск, 2009. - 46, [1] с. : ил..

- Режим доступа: http://elibrary.nstu.ru/source?bib id=vtls000118462

1 Visual  $C++$ 2 Visual Studio 3 Компас 3D

**9. Материально-техническое обеспечение** 

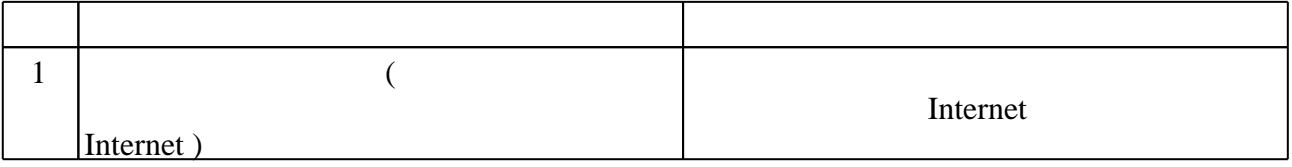

*8.2 Специализированное программное обеспечение* 

## Федеральное государственное бюджетное образовательное учреждение высшего образования «Новосибирский государственный технический университет»

Кафедра автоматики

"УТВЕРЖДАЮ" ДЕКАН АВТФ к.т.н., доцент И.Л. Рева  $\frac{a_1}{a_2}$  "  $\frac{a_2}{a_3}$  "  $\frac{a_3}{a_4}$  .  $\frac{a_4}{a_5}$  .  $\frac{a_5}{a_6}$  .

# ФОНД ОЦЕНОЧНЫХ СРЕДСТВ

# **УЧЕБНОЙ ДИСЦИПЛИНЫ**

# **Графические системы**

Образовательная программа: 27.03.04 Управление в технических системах, профиль: Автоматика и управление

Новосибирск 2015

# 1. **Обобщенная структура фонда оценочных средств учебной дисциплины**

Обобщенная структура фонда оценочных средств по **дисциплине**Графические системы приведена в Таблице.

Таблица

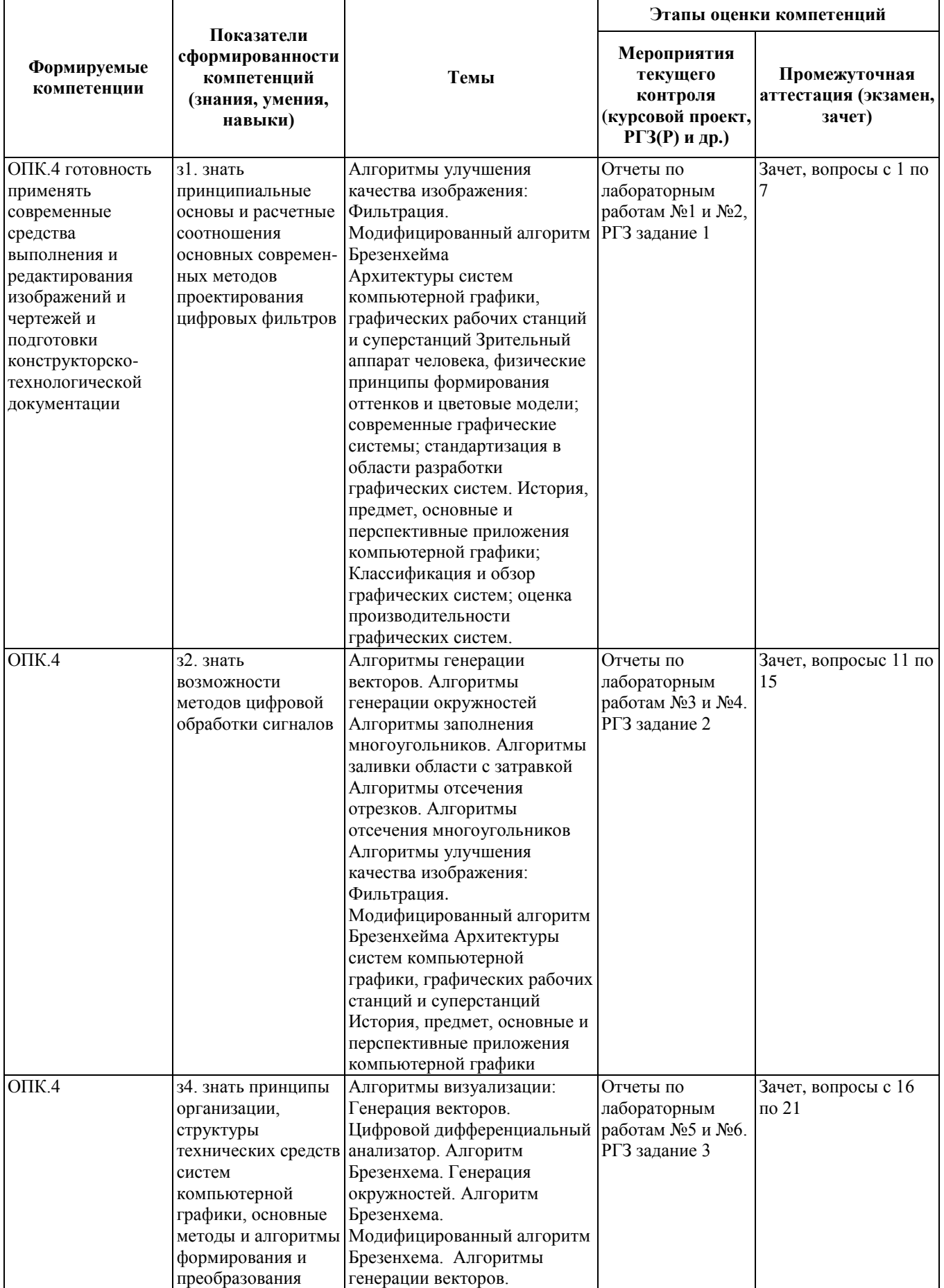

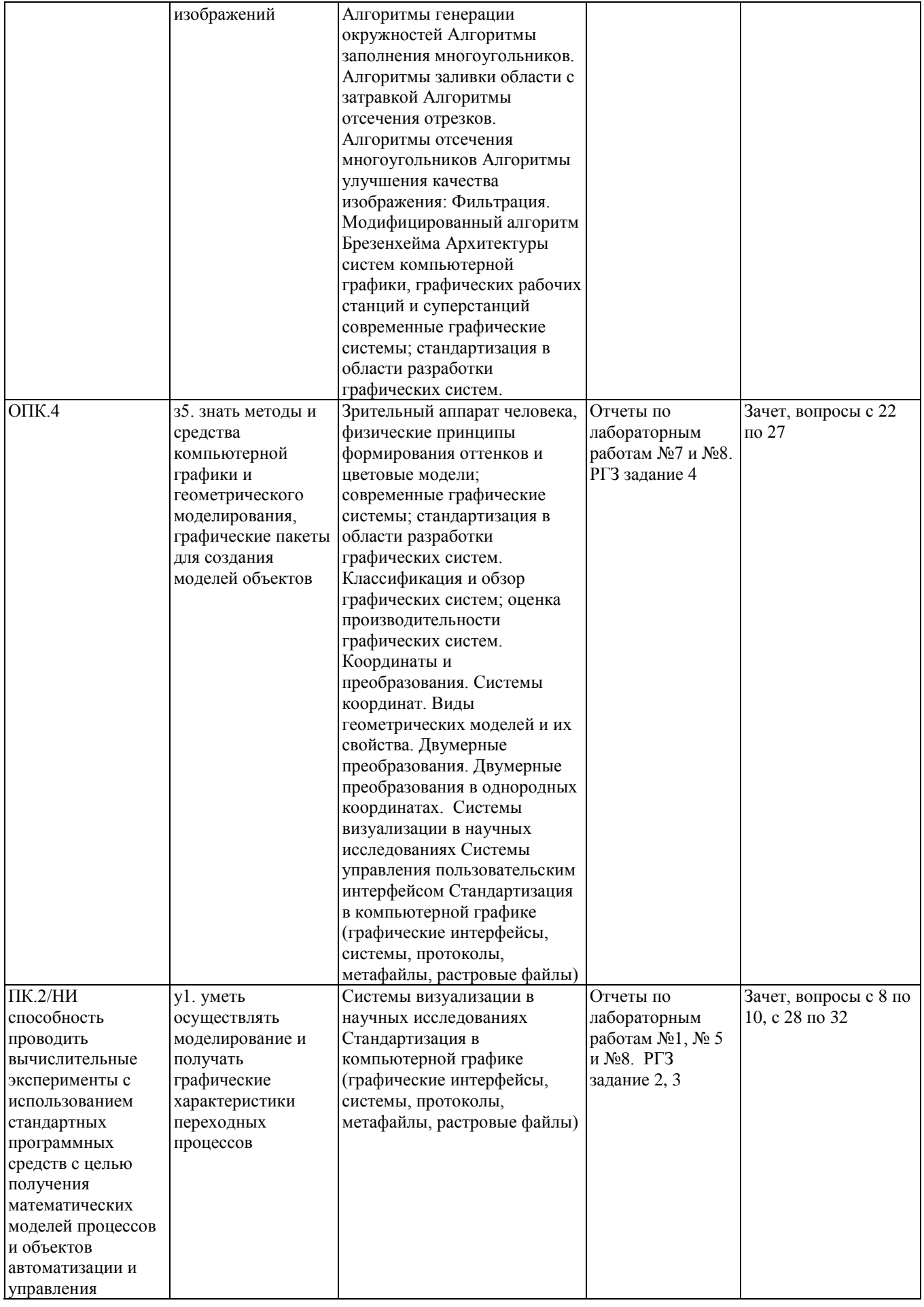

# **2. Методика оценки этапов формирования компетенций в рамках дисциплины.**

Промежуточная аттестация по **дисциплине**проводится в 3 семестре - в форме дифференцирован-

ного зачета, который направлен на оценку сформированности компетенций ОПК.4.

Зачет проводится в форме письменного тестирования, варианты теста составляются из вопросов, приведенных в паспорте зачета, позволяющих оценить показатели сформированности соответствующих компетенций.

**Кроме того, сформированность компетенции проверяется при проведении мероприятий текущего** контроля, указанных в таблице раздела 1.

В 3 семестре обязательным этапом текущей аттестации является расчетно-графическое задание (РГЗ). Требования к выполнениюРГЗ, состав иправила оценки сформулированы в паспорте РГЗ.

Общие правила выставления оценки по дисциплине определяются балльно-рейтинговой системой, приведенной в рабочей программе дисциплины.

На основании приведенных далее критериев можно сделать общий вывод о сформированности компетенции ОПК.4, за которые отвечает дисциплина, на разных уровнях.

#### **Общая характеристика уровней освоения компетенций.**

**Ниже порогового.** Уровень выполнения работ не отвечает большинству основных требований, теоретическое содержание курса освоено частично, пробелы могут носить существенный характер, необходимые практические навыки работы с освоенным материалом сформированы не достаточно, большинство предусмотренных программой обучения учебных заданий не выполнены или выполнены с существенными ошибками.

**Пороговый**. Уровень выполнения работ отвечает большинству основных требований, теоретическое содержание курса освоено частично, но пробелы не носят существенного характера, необходимые практические навыки работы с освоенным материалом в основном сформированы, большинство предусмотренных программой обучения учебных заданий выполнено, некоторые виды заданий выполнены с ошибками.

**Базовый.** Уровень выполнения работ отвечает всем основным требованиям, теоретическое содержание курса освоено полностью, без пробелов, некоторые практические навыки работы с освоенным материалом сформированы недостаточно, все предусмотренные программой обучения учебные задания выполнены, качество выполнения ни одного из них не оценено минимальным числом баллов, некоторые из выполненных заданий, возможно, содержат ошибки.

**Продвинутый.** Уровень выполнения работ отвечает всем требованиям, теоретическое содержание курса освоено полностью, без пробелов, необходимые практические навыки работы с освоенным материалом сформированы, все предусмотренные программой обучения учебные задания выполнены, качество их выполнения оценено числом баллов, близким к максимальному.

#### Федеральное государственное бюджетное образовательное учреждение высшего образования «Новосибирский государственный технический университет» Кафедра автоматики

# **Паспорт зачета**

по дисциплине «Графические системы», 3 семестр

#### **1. Методика оценки**

Зачет проводится в устной письменной форме, по тесту из 8 вопросов из приведенных ниже 8 тем. Вопросы формируется по следующему правилу: первый вопрос выбирается из диапазона вопросов Темы 1, второй вопрос из диапазона вопросов Темы 2 и т.п. (список вопросов приведен ниже). За каждый правильный ответ дается 2,5 балла. Максимально возможная сумма 20 баллов.

#### **Пример теста для зачета**

Вопрос № 1. Какие типы файлов можно создавать в программе Компас 3D?

- \*.jpg
- $\bullet$  \* frw
- $\bullet$  \*.doc
- $\bullet$  \*.exe

Вопрос № 2. Где расположена кнопка – параллельная прямая?

- На инструментальной панели Редактирование
- На инструментальной панели Компактная;
- На инструментальной панели Текущее состояние
- На инструментальной панели Расширенных команд

…..

## 2. **Критерии оценки**

- Ответ на тест для зачета считается **неудовлетворительным**, если оценка составляет *менее 6 баллов.*
- Ответ на тест для зачета засчитывается на **пороговом** уровне, оценка составляет *от 6 до 10 баллов.*
- Ответ на тест для зачета билет засчитывается на **базовом** уровне, если оценка составляет *от 11 до 16 баллов.*
- Ответ на тест для зачета билет засчитывается на **продвинутом** уровне, если оценка составляет более 16 *баллов.*

#### **3. Шкала оценки**

Зачет считается сданным, если сумма баллов по всем заданиям тестов составляет не менее 7,5 баллов (из 20 возможных).

В общей оценке по дисциплине баллы за зачет учитываются в соответствии с правилами балльно-рейтинговой системы, приведенными в рабочей программе дисциплины.

Формула для расчета балла студента:

Б= (Л1+Л2+ Л3+ Л4+ Л5+Л6+ Л7+ Л8 + Р) /С\*80 + З,

Где Л1-Л8 - баллы, полученные за лабораторные работы,

- Р баллы, полученные за РГЗ,
- С максимально возможная сумма баллов за работу в семестре,
- З баллы за зачетный тест.

#### 4. **Вопросы к** зачету **по дисциплине «**Графические системы**»**

#### Тема № 1. **Построение геометрических примитивов в программе Компас 3D.**

- 1. Что такое САПР?
- 2. Что такое КОМПАС?
- 3. Что такое интерфейс?
- 4. Какие типы документов можно создать в программе КОМПАС-3D?
- 5. Как создать новый документ?
- 6. Что обозначает серый цвет кнопки на Инструментальной панели Компактная?
- 7. Какие типы файлов можно создавать в программе Компас 3D?
- 8. Какие документы можно создавать в Компас 3D?
- 9. Где находится начало абсолютной системы координат детали?
- 10. Укажите как можно задать параметры формата в программе Компас 3D?
- 11. Ориентация листа чертежа. Какой она бывает и как задается в программе Компас 3D?
- 12. С какой целью проставляют размеры на чертеже?
- 13. Какие размеры относятся к линейным, а какие к угловым?
- 14. В каких единицах выражаются линейные размеры?
- 15. Какие элементы относятся к геометрическим примитивам?
- 16. С помощью какой команды можно построить отрезок вертикально или горизонтально?
- 17. С какой целью необходимо управление отображением документа в окне?
- 18. Что такое масштаб?

19. Как можно управлять отображением документа в окне, используя Инструментальную панель вид?

- 20. Как можно управлять отображением документа в окне, используя мышь с колесом?
- 21. С какой целью на чертеже используют привязки к точкам или объектам?

22. Какие два вида привязок вы знаете? Назовите отличительную особенность каждой из привязок.

- 23. Как построить отрезок заданной длины?
- 24. Как можно точно установить курсор мыши на середине отрезка?
- 25. Как изменить стиль линии?

## Тема № 2. **Деление кривой на равные части. Редактирование объекта. Удаление объекта и его частей. Заливка областей цветом во фрагменте**

- 1. С какой целью вызывается панель расширенных команд?
- 2. Какие кнопки имеют панель расширенных команд?
- 3. Каким образом раскрывается панель расширенных команд?
- 4. Где расположена кнопка параллельная прямая?
- 5. Как создаются параллельные прямые и фиксируются фантомы?
- 6. Как очистить Фрагмент от ставших ненужными вспомогательных построений?
- 7. Какую команду используют для визуального разделения объекта на заданное количество равных участков? Где она расположена?
- 8. Каким образом можно ввести количество участков, на которое необходимо разделить кривую, в поле Количество участков кривой панели свойств?
- 9. Как разделить отрезок на равное количество участков?
- 10. Как разделить замкнутый контур (прямоугольник, окружность) на равное количество участков?
- 11. Как разделить сторону прямоугольника на равное количество участков?
- 12. Для чего необходима вспомогательная кривая?
- 13. Какие существуют виды линий и штриховок в КОМПАС 2D?
- 14. Где расположены команды редактирования геометрических объектов?
- 15. Где расположены кнопки для вызова команд редактирования геометрических объектов?
- 16. С помощью какой команды можно удалить часть объекта?
- 17. С помощью какой команды можно удалить вспомогательные кривые и точки?
- 18. Каким образом можно удалить весь объект?
- 19. С какой целью на чертеже применяют заливку цветом?
- 20. Где расположена кнопка штриховка?
- 21. Где расположена команда Заливка цветом?
- 22. Как выбрать цвет заливки?
- 23. В каком случае система может не произвести заливку цветом?

#### Тема № 3. **Сопряжения. Построение чертежа плоской детали с элементами сопряжения. Построение чертежа плоской детали по имеющейся половине изображения, разделенной осью симметрии**

- 1. Что называется сопряжением?
- 2. Перечислите основные элементы сопряжения.
- 3. Перечислите виды сопряжений.
- 4. С помощью какой команды выполняется сопряжение в программе КОМПАС? Где расположена соответствующая кнопка?
- 5. С помощью какой команды строятся симметричные участки? Где она расположена?
- 6. С помощью какой команды выделяют элемент детали для построения симметричного участка? Где она расположена?
- 7. Какой элемент является ориентиром в построении симметричных изображений?

#### Тема № 4**. Создание геометрических тел, ограниченных плоскими и кривыми поверхностями. Многогранники. Тела вращения. Создание группы геометрических тел**

- 1. Для чего предназначена система КОМПАС-3D?
- 2. В чем отличие Инструментальной панели вид документа Фрагмент от документа Деталь?
- 3. Какие кнопки доступны в режиме трехмерного моделирования на Компактной панели?
- 4. Какой новый элемент появился в окне документа деталь? Что в нем отображается?
- 5. Чему соответствует пиктограмма каждого элемента Дерева построения?
- 6. Когда появляется Панель свойств?
- 7. Как получить справку, помощь или подсказку при работе системой КОМПАС-3D?
- 8. Какие два вида геометрических тел вы знаете? В чем их отличие?
- 9. В чем отличие пирамиды от призмы?
- 10. Сравните призму и усеченную пирамиду. Что у них общего и в чем различие?
- 11. Какие тела называются правильными?
- 12. Какие тела вращения можно создать вращением и выдавливанием?
- 13. В чем отличие цилиндра от конуса?
- 14. Сравните цилиндр и усеченный конус. Что у них общего и в чем различие?
- 15. Какие тела вращения можно создать только вращением?
- 16. Назовите элементы геометрических тел вращения и выдавливания
- 17. С чего начинается создание трехмерной модели?
- 18. Как должна быть расположена плоскость для построения эскиза трехмерной модели?
- 19. Какого цвета должна быть пиктограмма эскиза в Дереве построения, для того чтобы появилась возможность выполнения последующих операций, например, Операции выдавливания?
- 20. Какие типы отображения объекта существуют в системе КОМПАС-3D?
- 21. Выделите основные этапы создания трехмерной модели многогранников.
- 22. С помощью какой команды можно рассмотреть объект со всех сторон, и где она расположена?
- 23. Какую геометрическую фигуру нужно повернуть вокруг оси, чтобы построить цилиндр, конус, шар, тор?
- 24. В чем различие команды **Сфероид** от **Тороид**?
- 25. С какой целью устанавливают точность изображения?
- 26. Что называется анализом геометрической формы объекта?
- 27. С какой целью выполняют анализ геометрической формы объекта?
- 28. Что необходимо сделать, чтобы к одному объекту приклеить (из одного объекта вырезать) другой?

#### Тема № 5**. Создание 3D модели с помощью операций «приклеить выдавливанием» и «вырезать выдавливанием». Редактирование 3D модели. Создание 3D модели с элементами скругления и фасками**

- 1. С какой целью выполняется анализ детали перед началом работы?
- 2. 2. В чем разница создания объемных моделей деталей **Опора 1** и **Опора 2**?
- 3. Каким образом можно отредактировать эскиз, используя **Дерево построения**?
- 4. Каким образом можно отредактировать параметры элемента, используя **Дерево построения**?
- 5. Каким образом можно удалить элемент, используя **Дерево построения**?
- 6. Можно ли отменить удаление элемента?
- 7. Что означает восклицательный знак рядом с пиктограммами элементов в **Дереве построения**?
- 8. Как узнать, в чем заключается возникшая ошибка?
- 9. В чем отличие фаски от скругления?
- 10. Назовите способы создания фаски.
- 11. Почему при создании фасок и скругления целесообразнее все ребра указывать сразу?

#### Тема № 6. **Создание 3D модели с помощью «операции вращения» по ее плоскому чертежу. Отсечение части детали плоскостью. Отсечение части детали по эскизу**

- 1. В каком случае на чертеже соединяют половину вида с половиной разреза?
- 2. Какую информацию можно получить, проанализировав половину вида?
- 3. Какую информацию можно получить, проанализировав половину разреза?
- 4. Какой контур достаточно построить, чтобы создать 3D-модель с помощью «операции вращения» по ее плоскому чертежу?
- 5. С какой целью выполняют отсечение части детали плоскостью?
- 6. В каком случае для отсечения можно использовать базовые плоскости, а в каком необходимо строить вспомогательную?
- 7. С какой целью выделяют фигуру сечения?
- 8. Как изменить цвет грани?
- 9. Какой разрез называют простым?
- 10. С какой целью выполняют вырез части детали?
- 11. Какие разрезы называют сложными?
- 12. С какой целью выполняют сложные разрезы?
- 13. Какие разрезы называют ступенчатыми?
- 14. Какие разрезы называют сложными ломаными?

15. Каким требованиям должен соответствовать эскиз сечения?

#### Тема № 7. **Дополнительные возможности моделирования: создание элементов по сечениям, создание кинематических элементов**

- 1. Назовите способы создания элементов по сечениям.
- 2. Где расположена кнопка **Операция по сечениям**?
- 3. Где расположена кнопка **Приклеить по сечениям**?
- 4. Где расположена кнопка **Кривая Безье**?
- 5. С какой целью проецируют объект на плоскость?
- 6. Где расположена команда **Спроецировать объект**?
- 7. С какой целью используются фильтры?
- 8. Где расположена кнопка **Фильтровать вершины**?
- 9. Где расположена кнопка <sup>19</sup> Зеркальная копия?
- 10. Каким образом можно скрыть конструктивные плоскости, эскизы, начало координат?
- 11. Какой элемент называют кинематическим?
- 12. Могут ли эскиз и направляющая лежать в одной плоскости или параллельных плоскостях?
- 13. Где расположена кнопка **Кинематическая операция**?
- 14. Где расположена кнопка **Спираль цилиндрическая**?
- 15. Где расположена кнопка **Спираль коническая**?
- 16. Как изменить цвет всей детали?

#### Тема № 8. **Дополнительные возможности моделирования: создание элементов по сечениям, создание кинематических элементов**

- 1. Дайте определение формата.
- 2. Действие какой команды обеспечивает полное изображение заданного формата в окне документа?
- 3. Дайте определение понятию **вид**.
- 4. Сколько видов устанавливает стандарт?
- 5. Дайте определение понятию **комплексный чертеж**.
- 6. В каких документах системы КОМПАС-3D можно создать три стандартных вида?
- 7. Дайте определение понятию **ассоциативный вид**.
- 8. С какой целью создают **ассоциативные** виды?
- 9. Как изменить **ориентацию главного вида**?
- 10. Как подобрать **масштаб**?
- 11. С какой целью используют диалоговое окно **Схема видов**?
- 12. Какой командой необходимо воспользоваться, чтобы на чертеже изображался невидимый контур детали с помощью штриховых линий?
- 13. Как зафиксировать фантом создаваемого чертежа в окне документа?
- 14. Где расположена команда, позволяющая работать с двумя окнами сразу?
- 15. Что называется разрезом?
- 16. Для чего применяются разрезы?
- 17. Какие разрезы называют фронтальными, профильными и горизонтальными?
- 18. Какой вид называют **текущим**?
- 19. Какой вид называют **погашенным**?
- 20. Назовите три правила построения разреза в документе **Фрагмент**?
- 21. С помощью каких действий можно изменить стиль построенной линии?
- 22. В каком случае разрез на чертеже не обозначается? Назовите основные отличия построения разреза в документе **Фрагмент** и **Чертеж**

#### Федеральное государственное бюджетное образовательное учреждение высшего образования «Новосибирский государственный технический университет» Кафедра автоматики

#### **Паспорт**

#### **расчетно-графического задания (работы)**

по дисциплине«Графические системы», 3 семестр

#### **1. Методика оценки**

В рамках расчетно-графического задания по дисциплине студенты должны выполнить 3 задания:

- 1. Построение чертежа плоской детали
- 2. Построение объѐмной детали
- 3. Самостоятельное построение детали по исходным данным в виде линейных размеров.

Выбранные по варианту детали требуется воспроизвести самостоятельно и представить необходимую для их построения информацию: от указаний до результата. Поэтому к ней нужно представить детальную инструкцию по построению, с четким разбором каждого шага, необходимого для получения конечного результата.

Каждый студент получает индивидуальный набор задач, для чего разработано несколько вариантов, таблица которых приведена ниже.

Оформлять отчет по РГЗ рекомендуется на листах формата А4 в текстовом редакторе Word, оформление каждой задачи начинать с новой страницы. По каждой задаче необходимо написать условие привести инструкцию по выполнению и скриншоты промежуточных результатов. По окончанию предоставляется результат работы.

Разрешается сдавать выполненные задания по частям, после изучения каждой темы.

Методические указания по выполнению РГР и пример расчета даны в методической литературе по курсу.

#### 2. **Критерии оценки**

Каждое задание РГР оценивается от 0 до 10 баллов в соответствии с приведенными ниже критериями.

РГР считается **невыполненным,** если суммарная оценка составляет **менее 10** баллов.

Работа выполнена на **пороговом** уровне, если суммарная оценка составляет **от 11 до 15** баллов.

Работа выполнена на **базовом** уровне, если суммарная оценка составляет **от 15 до 25** баллов.

Работа считается выполненной **на продвинутом** уровне, если суммарная оценка составляет **более 25** баллов.

#### **3. Шкала оценки**

В общей оценке по дисциплине баллы за РГЗ учитываются в соответствии с правилами балльно-рейтинговой системы, приведенными в рабочей программе дисциплины.

Формула для расчета балла студента:

Б= (Л1+Л2+ Л3+ Л4+ Л5+Л6+ Л7+ Л8 + Р) /С\*80 + З,

Где Л1-Л8 - баллы, полученные за лабораторные работы,

Р – баллы, полученные за РГЗ,

С – максимально возможная сумма баллов за работу в семестре,

З – баллы за зачетный тест.

## 4. **Типовое задание РГЗ**

# **Задание 1. Научиться выполнять построения чертежей в плоскости**

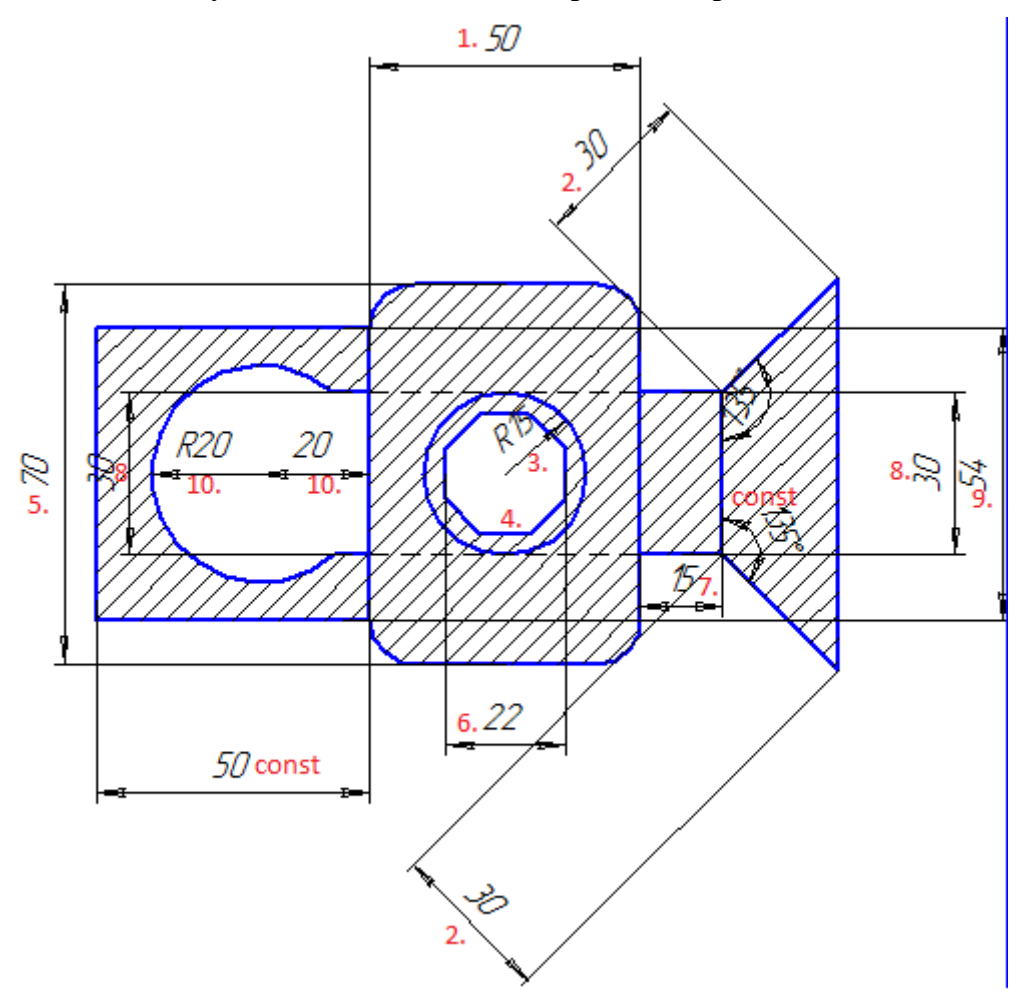

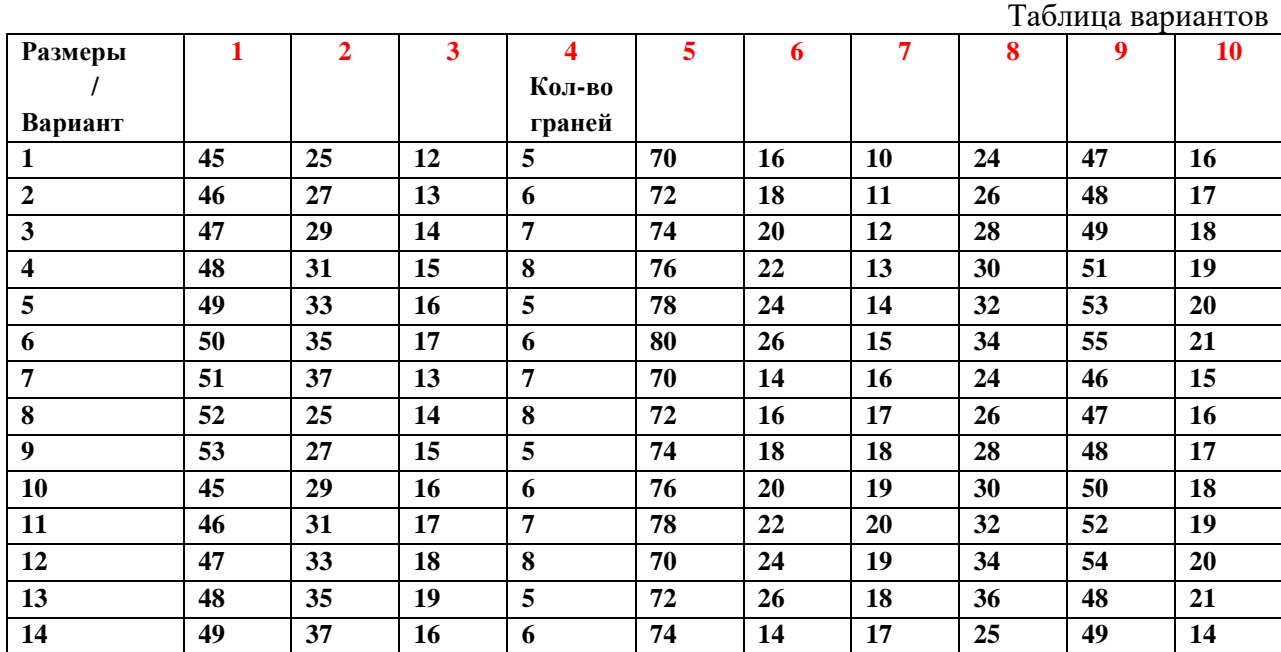

| 15        | 50 | 25 | 15 | E  | 76 | 16        | 16 | 27 | 50 | 15 |
|-----------|----|----|----|----|----|-----------|----|----|----|----|
| 16        | 51 | 27 | 16 | -8 | 78 | 18        | 15 | 29 | 51 | 16 |
| 17        | 52 | 29 | 17 | 5  | 80 | <b>20</b> | 14 | 31 | 52 | 17 |
| 18        | 53 | 31 | 18 | Ð  | 72 | 22        | 13 | 33 | 53 | 18 |
| 19        | 54 | 33 | 19 |    | 74 | 24        | 12 | 35 | 54 | 19 |
| <b>20</b> | 55 | 35 | 20 | -8 | 76 | 26        |    | 37 | 55 | 20 |

**Задание 2. Научиться выполнять построения деталей в объёме**

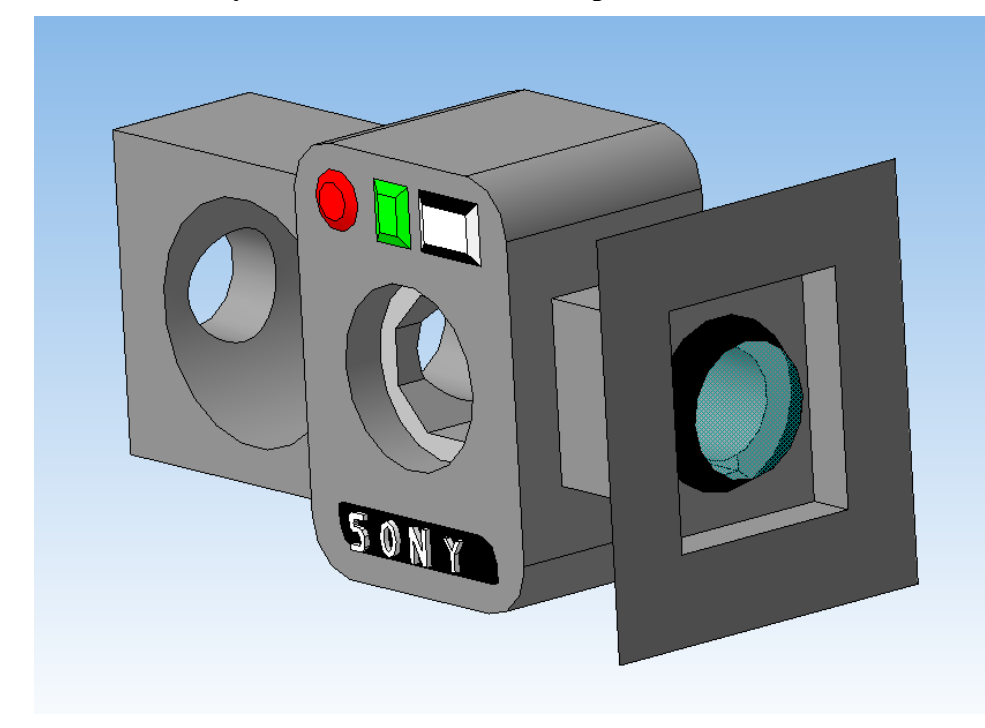

**Задание 3. Самостоятельное построение детали**

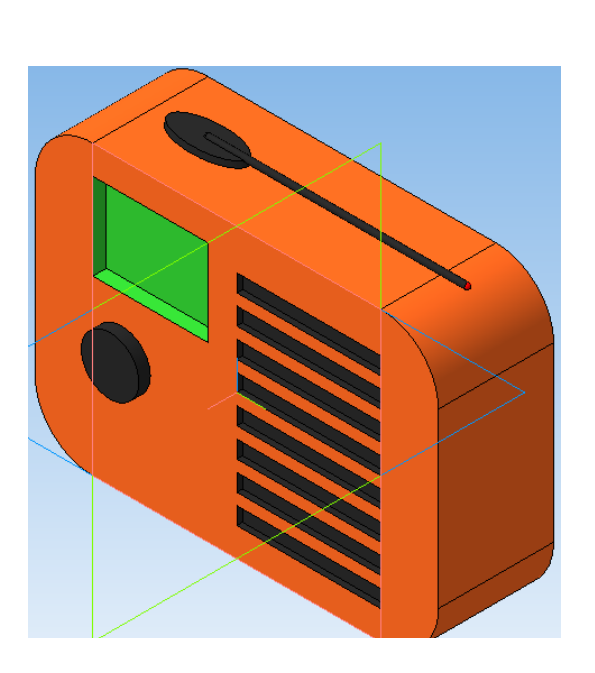

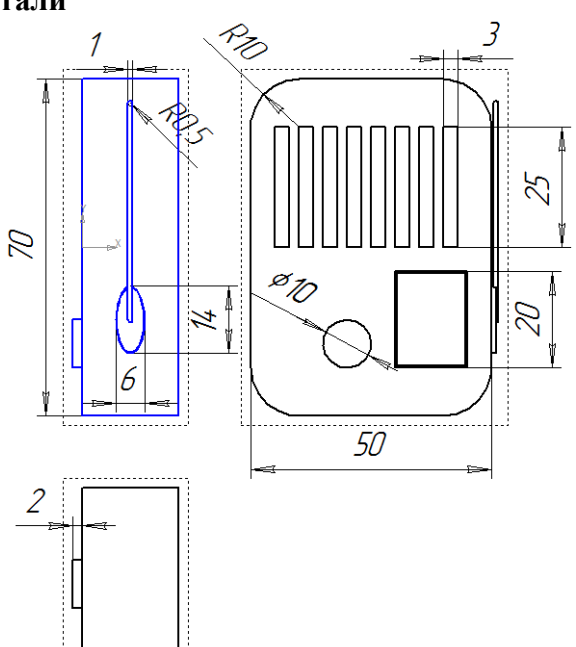

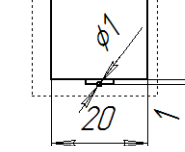